## **Relatório de Comissões**

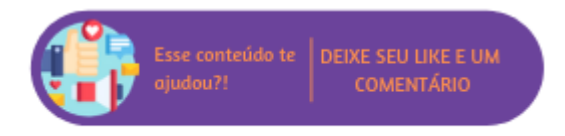

Através deste relatório será possível conferir toda a movimentação de comissões (créditos e débitos) no período informado para um ou mais vendedores. O relatório conta com as visões analítica e sintética. Na visão analítica é possível utilizar a opção de agrupamento por empresa. Também será possível filtrar as colunas de dados que serão exibidas na listagem do relatório, para isso basta selecioná-los no filtro "Colunas". Os dados disponíveis para exibição no relatório são: Data Origem, Doc/Serie/Emp, Fatura, Parcelas, Descrição, Base, Percentual e Comissão. E na visão sintética os filtros "Agrupamento" e "Colunas" são ocultados para seleção. Sendo exibidas na listagem as colunas: Vendedor, Emp., Saldo Anterior, Valor Base, Comissão e Saldo Atual.

O recibo para o vendedor poderá ser impresso marcando a opção "Impressão em formato de Recibo".

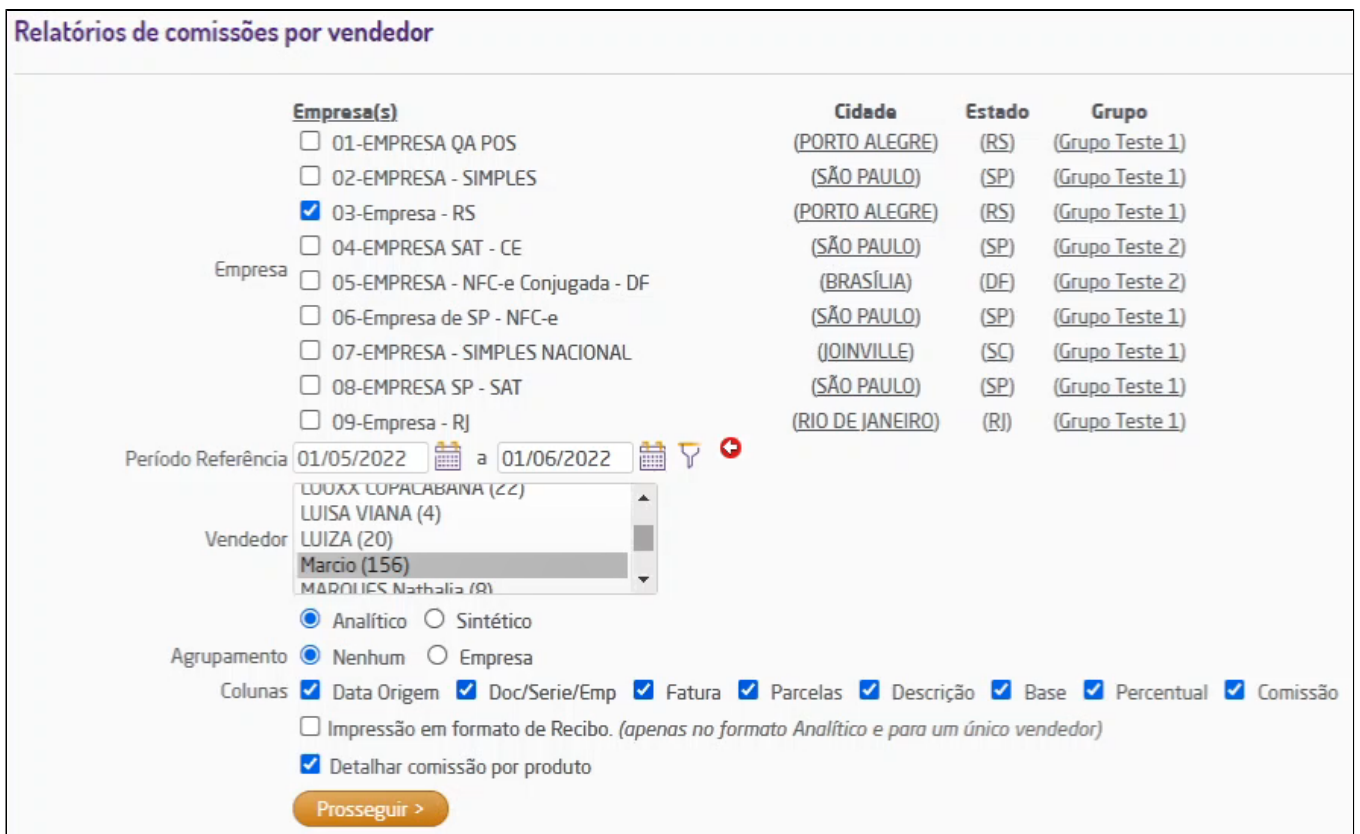

Filtros do relatório de comissões por vendedor

**Nota** 

- A opção "Impressão em formato de Recibo" estará disponível somente se for selecionado um único Vendedor no filtro.
- Quando a comissão for gerada por venda no relatório será mostrado o código e o nome do cliente na coluna "Descrição".
- O filtro "Detalhar comissão por produto" só estará disponível para empresas que tem o tipo de comissão por produto ativa;

Na listagem do relatório há links para alteração (  $\Box$ ) e exclusão de lançamentos (  $\Box$ ). Assim como o link "+Lançamento Créd / Déb" que redireciona para página de lançamento manual de comissões.

É possível ainda, realizar o fechamento de comissões para o vendedor listado. Para isso, o vendedor deve ter um fornecedor relacionado (no cadastro de vendedores) e o saldo de comissão deve ser maior que zero. Para realizar o fechamento será necessário selecionar o nome do vendedor no campo Vendedor dos filtros do relatório. Na listagem do relatório exibirá a opção "Fechamento de comissões", ao arca-la irão constar os campos necessários para geração da fatura: a data de vencimento, documento, série e portador.

Depois de confirmada a operação de fechamento de comissões, será lançada uma fatura no contas a pagar com o valor da comissão para o fornecedor cadastrado neste vendedor. Também será lançada a baixa da comissão (débito), conforme a operação padrão 39 (Fechamento Comissão).

| Comissões por vendedor           |                                                                                             |   |                    |      |             |          | Analítico |
|----------------------------------|---------------------------------------------------------------------------------------------|---|--------------------|------|-------------|----------|-----------|
| Período: 08/05/2006 à 08/05/2006 |                                                                                             |   |                    |      |             |          |           |
|                                  | Vendedor: 55 - ALINI RENALDI Saldo Anterior: -0,00                                          |   |                    |      |             |          |           |
|                                  | Data Origem Doc / Série / Emp Fatura Parc. Descrição                                        |   |                    | Base | 96          | Comissão |           |
| 08/05/06                         | $0/ - 1$                                                                                    | о |                    | 0.00 | 0.00        | 200,00   | 表す        |
|                                  |                                                                                             |   |                    | 0,00 | 0,00        | 200,00   |           |
|                                  |                                                                                             |   |                    |      | Saldo Final | 200,00   |           |
| Dados Fatura                     | Data Vencimento: 01/06/2005 0<br>Documento: 630125<br>Série: 1<br>Portador:<br>Carteira (1) |   | v                  |      |             |          |           |
|                                  |                                                                                             |   |                    |      |             |          |           |
|                                  |                                                                                             |   | Fechar Comissões > |      |             |          |           |
| + Lançamento Créd / Déb          |                                                                                             |   |                    |      |             |          |           |

Listagem do relatório de comissões por vendedor

**Nota** Δ

A opção "Fechamento de Comissões" estará disponível somente se for selecionado um único Vendedor no filtro.